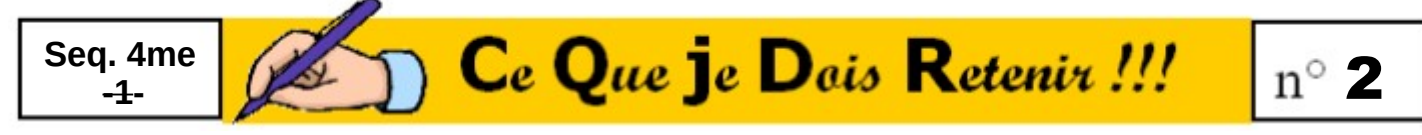

### **Le tableur CALC-LibreOFFICE**

Le tableur dispose de trois modes d'affichage permettant d'avoir les outils appropriés à la mise en forme :

- ➔ **Le mode tableur** *(mode privilégié d'enregistrement)*
- ➔ **Le mode Image**
- ➔ **Le mode Grapheur**

Les cellules peuvent contenir soit **du texte**, soit **des valeurs** en nombre, soit **des formules**.

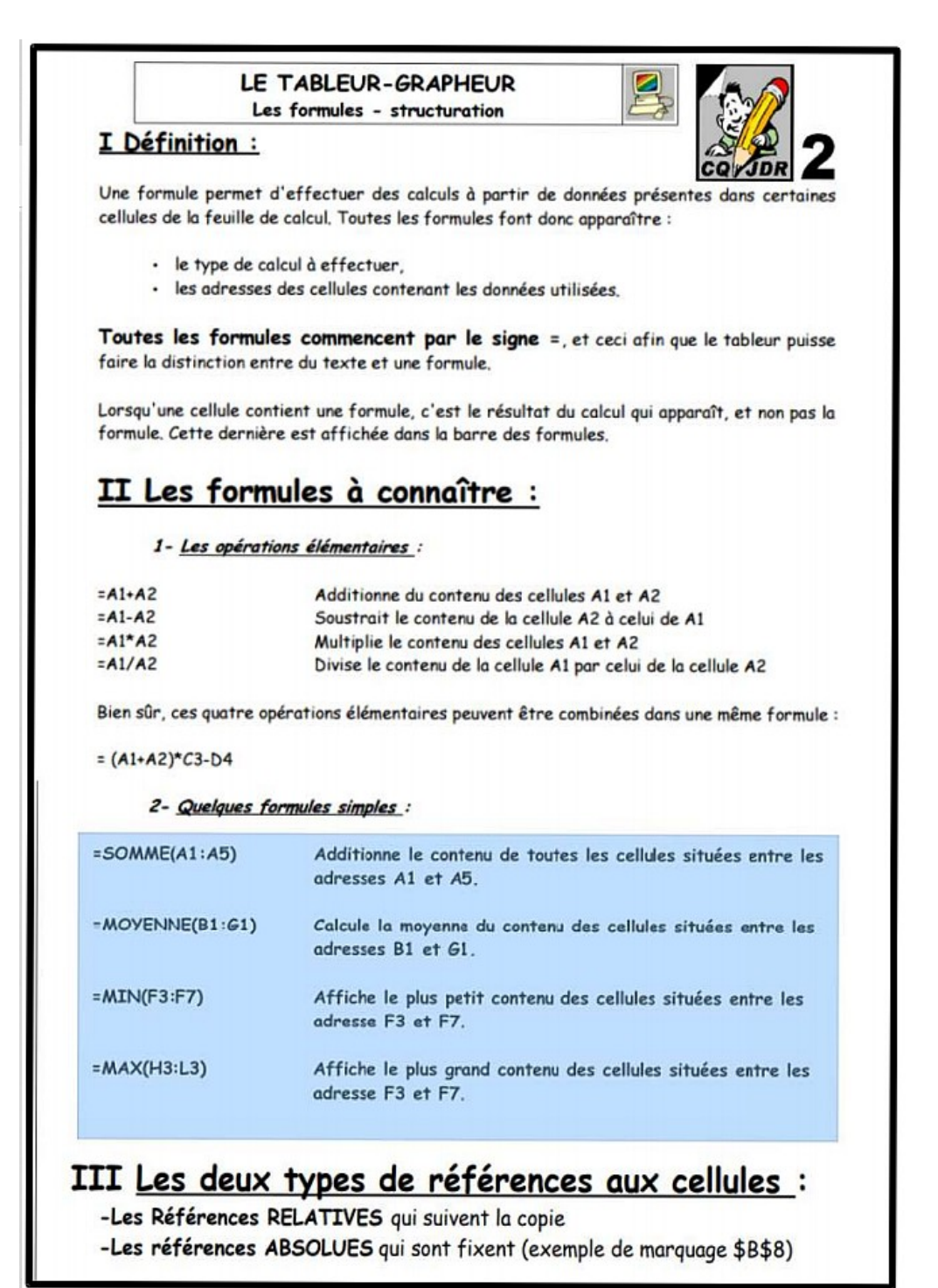

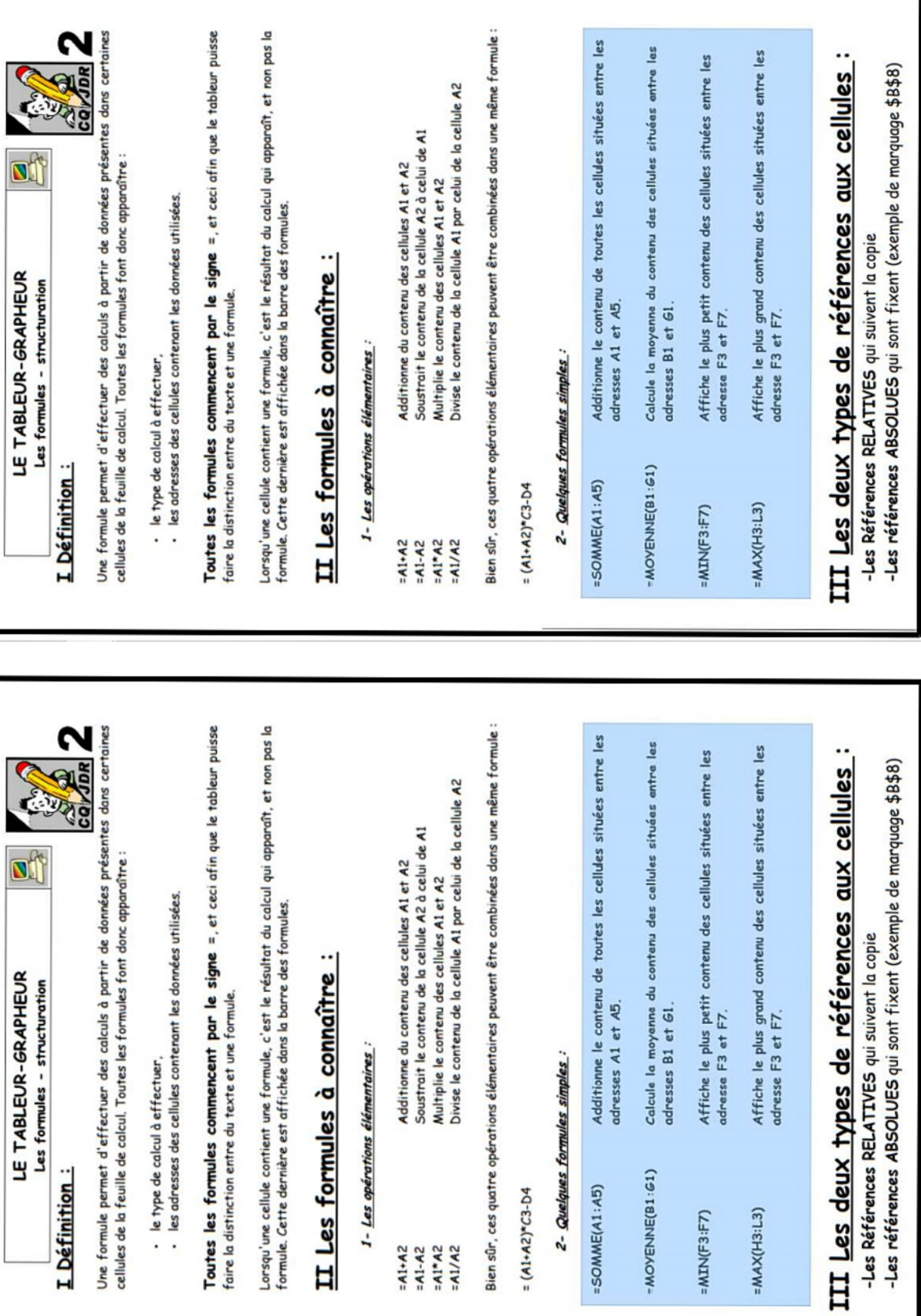

### LE TABLEUR-GRAPHEUR

Les formules - structuration

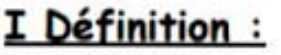

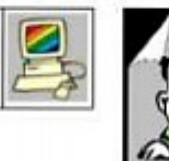

Une formule permet d'effectuer des calculs à partir de données présentes dans certaines cellules de la feuille de calcul. Toutes les formules font donc apparaître :

- · le type de calcul à effectuer.
- · les adresses des cellules contenant les données utilisées.

Toutes les formules commencent par le signe =, et ceci afin que le tableur puisse faire la distinction entre du texte et une formule.

Lorsqu'une cellule contient une formule, c'est le résultat du calcul qui apparaît, et non pas la formule. Cette dernière est affichée dans la barre des formules.

# II Les formules à connaître :

#### 1- Les opérations élémentaires :

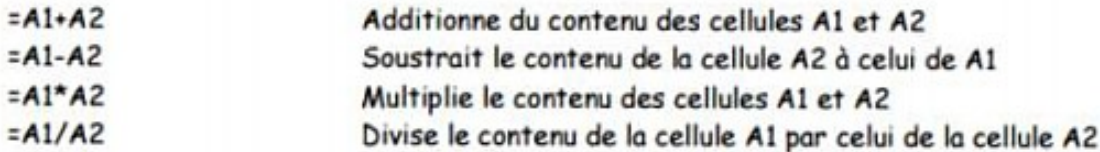

Bien sûr, ces quatre opérations élémentaires peuvent être combinées dans une même formule :

 $=(A1+A2)^{*}C3-D4$ 

### 2- Quelques formules simples:

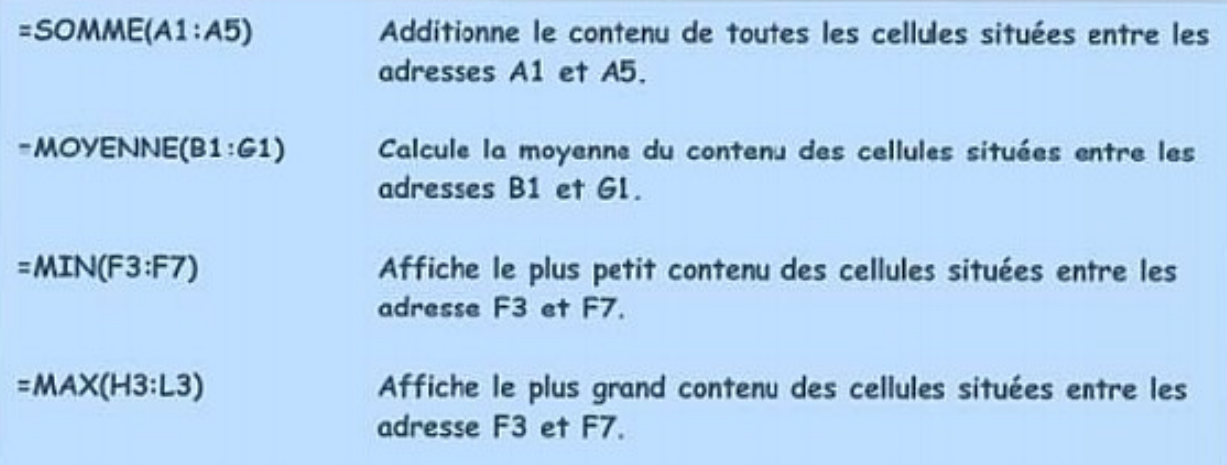

# III Les deux types de références aux cellules :

-Les Références RELATIVES qui suivent la copie

-Les références ABSOLUES qui sont fixent (exemple de marguage \$B\$8)